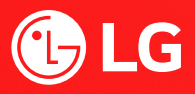

# **Online Safety & Parental Controls**  LG Smart Monitors and Projectors

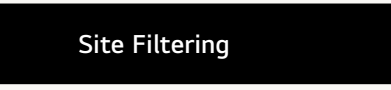

From Web Browser App select:

#### $\overline{\mathbf{B}}$   $\rightarrow$  Settings  $\rightarrow$  Site Filtering

You can register websites to block or allow access.

- Approved Sites: the only accessible sites previously registered
- Blocked Site: site is not registered, hence blocked.

**Usage Limits**  (WebOS 2022 and 2023 only)

It is possible to set time period on TV usage. Outside the set time period, it is necessary to enter the password to use the TV.

1. To assess Usage Limit Setting

 $\{\bigcirc \}$   $\rightarrow$   $\{\bigcirc \}$   $\rightarrow$  General  $\rightarrow$  Family Settings  $\rightarrow$ **Usage Limit Settings** (WebOS 2023)

 $\begin{array}{c} \text{C.} \\ \text{C.} \end{array}$   $\rightarrow$  General  $\rightarrow$  Family Settings  $\rightarrow$ **Usage Limit Settings** (WebOS 2022)

2. Toggle the enable function to the right to use this feature.

Enable the function (WebOS 2023)

- 3. Set the **Start Time** and **End Time**. Selecting **Repeat** will activate the feature every day.
- 4. Select **Set**.

### **Access System Safety Settings**

1. To assess System Safety,

 $\{O_1^2 \rightarrow \{O_2^2\} \rightarrow \text{General } \rightarrow \text{System } \rightarrow \text{ Safety }$  (WebOS 2023)  $\overline{\{O_i\}}$   $\rightarrow$  **General**  $\rightarrow$  **System**  $\rightarrow$  **Safety** (WebOS 6.0 and 2022)  $\overrightarrow{OS} \rightarrow \overrightarrow{G}$   $\rightarrow$  General  $\rightarrow$  Safety (WebOS 5.0)  $\overrightarrow{OS} \rightarrow \bullet$  > Safety (WebOS 4.5)

2. Toggle the enable function to the right to use the Safety feature

Enable the function (WebOS 2023)

- On (WebOS 2022, 4.5, 5.0 and 6.0)
- 3. By the default, the password is set to '0000'. It is highly recommended to change this and never let the child know the password to prevent unwanted changes in settings.
- 4. To change the password, select 'Reset Password'. Follow the prompt, nominate a new password and select 'OK'

## **Application Lock**

This function prevents children to access inappropriate online apps. The function can block access to certain apps flagged by the account password holder.

**Note:** This function is not immediately available for the currently running (open) application.

### **TV Web Browser**

Website can be accessed via Web Browser App. If required, block the access to Web Browser App via Application Lock.

**Note:** If only certain web site address is required to be blocked, use Site Filtering instead.